Link do produktu: <https://soteris.pl/kindle-scribe-32-gb-z-rysikiem-premium-p-9298.html>

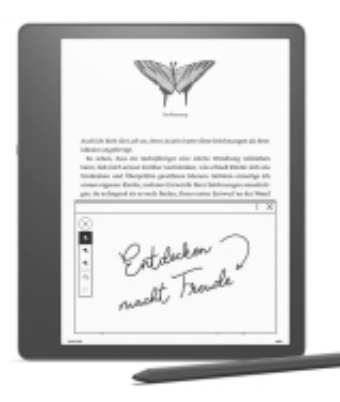

# Kindle Scribe 32 GB z rysikiem Premium

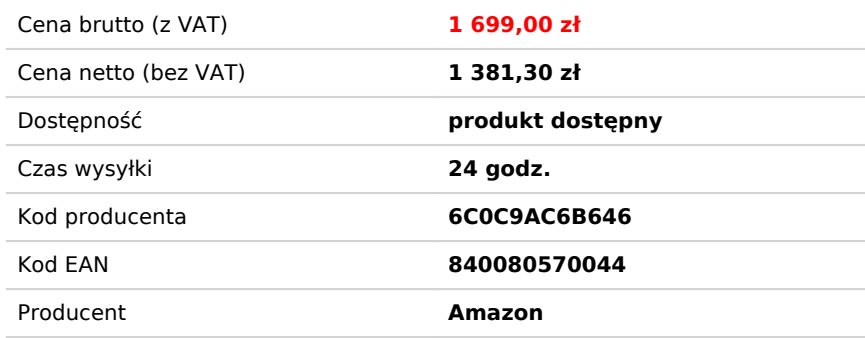

# Opis

# **Kindle Scribe 32 GB z rysikiem Premium Czytnik ebooków**

- **Pisz i czytaj tak naturalnie jak na papierze:** urządzenie ma pierwszy na świecie antyrefleksyjny wyświetlacz Paperwhite o przekątnej 10,2 cala i rozdzielczości 300 ppi oraz zawiera w zestawie Rysik premium.
- **Rób notatki w milionach pozycji ze sklepu Kindle Scribe:** dostępny w zestawie Premium Pen umożliwia zapisywanie przemyśleń w notatkach w ulubionych książkach. Notatki są porządkowane automatycznie w jednym miejscu według książek. Możesz je przeglądać, sprawdzać i eksportować przez e-mail.
- **Twórz notatniki, dzienniki i listy:** do wyboru są różne szablony, takie jak papier w linie i w kratkę, listy kontrolne itp.
- **Przeglądaj dokumenty i rób notatki cyfrowo:** dokumenty możesz importować w aplikacji Kindle Scribe lub przeglądarce internetowej na komputerze. Przeglądaj pliki PDF i dodawaj adnotacje lub twórz notatki w plikach programu Microsoft Word i innych kompatybilnych dokumentach. Eksportuj dokumenty i notatki przez e-mail.
- **Czytaj i pisz komfortowo, w dzień i w nocy:** Kindle Scribe ma duży wyświetlacz o wysokiej rozdzielczości, regulowane, ciepłe podświetlenie, dostosowywane automatycznie oświetlenie przednie i większe rozmiary czcionek do wyboru, dlatego możesz skupić się na lekturze książki czy przeglądaniu dokumentu.
- **Biblioteka światowej klasy, jeszcze piękniejsza niż dotychczas:** rób notatki w milionach książek, które ożywają na dużym ekranie o wysokiej rozdzielczości.
- **Czytaj i pisz dłużej:** po jednym naładowaniu przez gniazdo USB-C możesz czytać miesiącami i pisać tygodniami, a Rysik premium w ogóle nie wymaga ładowania.
- **Kindle Scribe nie obsługuje** notatek odręcznych na takich materiałach jak manga czy czasopisma, ale materiały te można pobierać i prezentują się pięknie na wyświetlaczu o przekątnej 10,2 cala i rozdzielczości 300 ppi.

### **W zestawie:**

Kindle Scribe z obsługą sieci Wi-Fi Rysik Premium Zapasowe końcówki Kabel ładujący USB-C

## **30.10.2023 r. Wersja 5.6.14**

Przeglądaj odręczne notatki w książkach w aplikacji Kindle.

Możesz teraz przeglądać i eksportować odręczne karteczki samoprzylepne utworzone w Kindle Scribe w aplikacji Kindle na iOS (dostępna dla Androida na początku 2024 r.).

Wszystkie Twoje notatki i zaznaczenia z książek są dostępne w aplikacji, nawet jeśli nie masz pod ręką Kindle Scribe. Pobierz aplikację Kindle z App Store lub przejdź do strony pomocy dotyczącej konfiguracji i logowania.

Od wersji iOS 6.86.010. Informacje o wersji możesz wyświetlić w aplikacji w obszarze Więcej > Ustawienia > Wersja.

# Dostepne wkrótce

Opcja wielokrotnego wyboru umożliwia dodawanie, przenoszenie, usuwanie, eksportowanie lub konwertowanie wielu stron na drukowany tekst, na przykład wiadomości e-mail.

# **05.2023 r Wersja 5.16.2**

**Ulepszenia odczytu plików PDF**: w przypadku plików PDF przesłanych za pomocą opcji Wyślij do Kindle można przełączać się między orientacją pionową i poziomą, przycinać krawędzie oraz zaznaczać tekst palcem lub rysikiem, aby dodawać notatki tekstowe lub wyszukiwać definicje słownikowe, tłumaczenia i Wikipedię wyniki.

**Lasso Select:** wybierz narzędzie Lasso Select z paska narzędzi do pisania, aby przesuwać, zmieniać rozmiar, wycinać lub kopiować odręczne pociągnięcia. Zaznaczone narzędzie schowka zapisuje skopiowane lub wycięte pociągnięcia, które można następnie wkleić na tej samej stronie lub w innych notatnikach lub książkach.

**Konwertuj na tekst do eksportu:** z menu Udostępnij notatnika wybierz Konwertuj na tekst i e-mail, aby wyświetlić podgląd i edytować przekonwertowany tekst odręcznego notatnika. Wybierz "Konwertuj na tekst i szybko wyślij na [zarejestrowany adres e-mail]", aby pominąć podgląd.

Ulepszenia wydajności, poprawki błędów i inne ogólne ulepszenia.

**04.2023 r.** Nowa aktualizacja 5.16.1.3.

**Ustawienie kontrastu** -w plikach PDF, możliwe cztery poziomy kontrastu. **Dwukolumnowy układ** - używając trybu landscape można ułożyć tekst w dwóch kolumnach. **Podgląd notatnika** - podgląd wszystkich stron w notatniku.

### **28.02.2023 r.**

Kindle Scribe oferuje teraz nowe typy pędzli i podfoldery notatnika.

#### *Nowe funkcje są już dostępne.*

Różne narzędzia do pisania spełniające różne potrzeby związane z pisaniem są teraz gotowe do użycia. Wypróbuj nowe pióro wieczne, aby uzyskać piękny tekst kaligraficzny, użyj zakreślacza do podkreślenia fragmentów notatek lub stwórz szkice nowym ołówkiem. Możesz także uporządkować swoje notatniki za pomocą podfolderów.

Te aktualizacje są automatycznie pobierane i instalowane na Twoim Kindle Scribe, gdy urządzenie korzysta z połączenia bezprzewodowego. Nie masz ochoty czekać? Następnie możesz pobrać najnowsze oprogramowanie tutaj. Po prostu postępuj zgodnie z instrukcjami.

#### *Dostępne wkrótce*

W nadchodzących miesiącach Kindle Scribe doda narzędzia do kopiowania i wklejania lasso oraz ulepszone opcje organizacji notatnika i nawigacji. Będziesz mieć również możliwość wysyłania dokumentów do Kindle Scribe bezpośrednio z Microsoft Word (wymagana subskrypcja Microsoft 365).